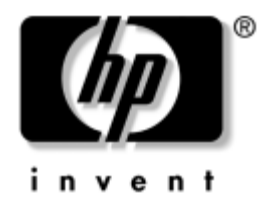

# Příručka k nástroji Computer **Setup (F10)**

Osobní počítače pro obchodní účely

Číslo dokumentu: 361206-222

**Zá-í 2004**

Tato příručka obsahuje pokyny k použití nástroje Computer Setup. Tento nástroj slouží ke změně konfigurace a výchozího nastavení počítače při instalaci nového hardwaru a za účelem údržby.

© Copyright 2004 Hewlett-Packard Development Company, L.P. Informace zde obsažené podléhají změnám bez upozornění.

Microsoft a Windows jsou ochranné známky společnosti Microsoft Corporation ve Spojených státech amerických a v dalších zemích.

Existující záruky na produkty a služby společnosti HP jsou uvedeny v prohlášeních o omezených zárukách na jednotlivé produkty a služby. Žádné informace obsažené v tomto dokumentu nelze považovat za rozšíření těchto záruk. Společnost HP nenese zodpovědnost za žádné technické nebo redakční chyby či opomenutí vyskytující se v této příručce.

Tento dokument obsahuje informace, které jsou chráněny autorským právem. Tento dokument nesmí být fotokopírován, reprodukován ani překládán do jiného jazyka po částech ani jako celek bez předchozího písemného souhlasu společnosti Hewlett-Packard Company.

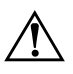

Å **VAROVÁNÍ:** Text označený tímto symbolem informuje, že nerespektování uvedených pokynů může vést ke zranění nebo k ohrožení života.

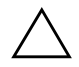

**UPOZORNĚNÍ:** Text označený tímto symbolem informuje, že nerespektování uvedených pokynů může vést k poškození zařízení nebo ke ztrátě dat.

#### **P-íručka k nástroji Computer Setup (F10)**

Osobní počítače pro obchodní účely

Druhé vydání (Září 2004)

První vydání (Květen 2004)

Číslo dokumentu: 361206-222

# **Obsah**

# **[Nástroj Computer Setup \(F10\)](#page-4-0)**

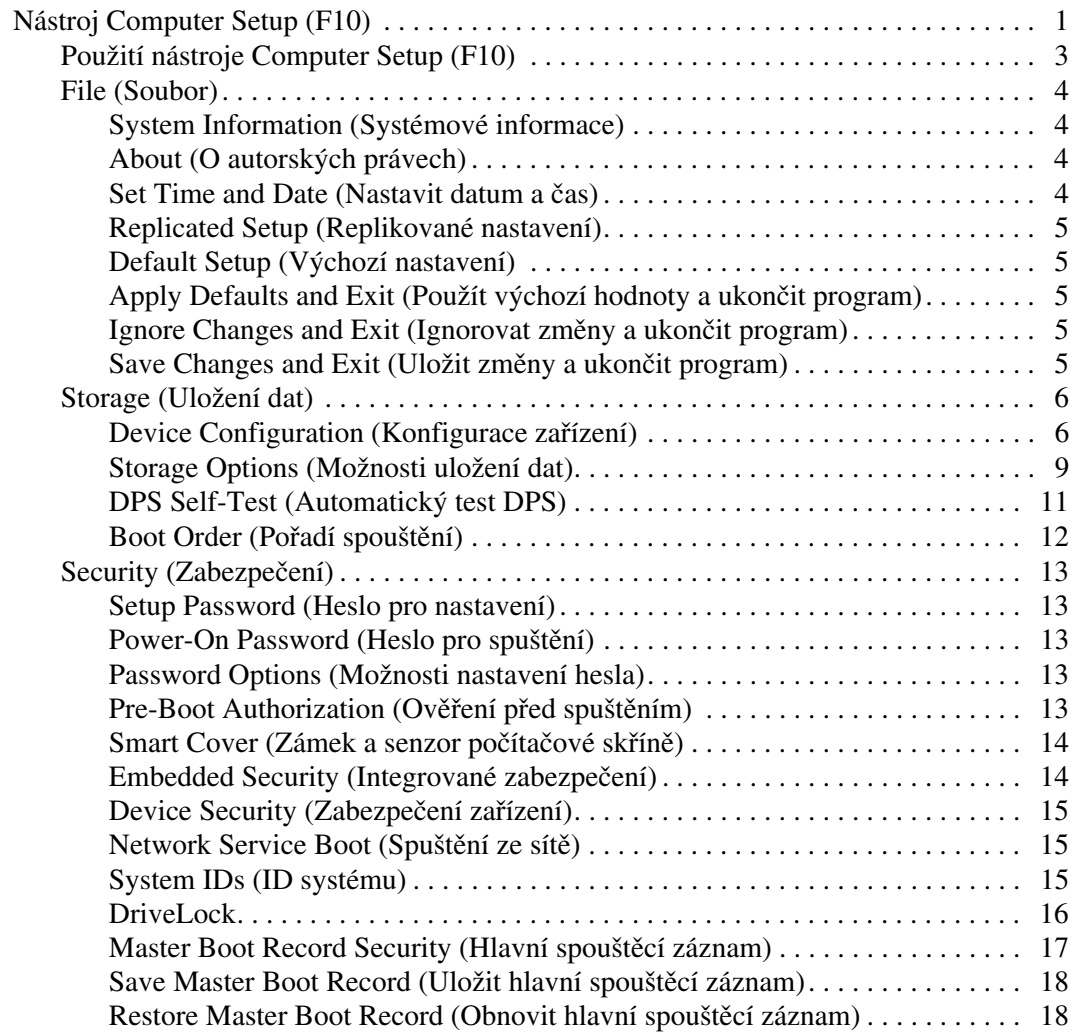

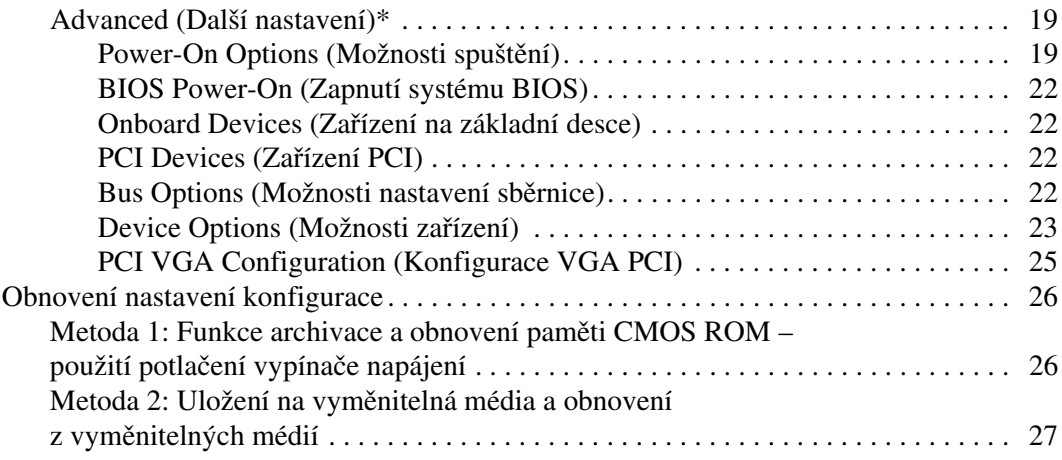

# **Nástroj Computer Setup (F10)**

# <span id="page-4-1"></span><span id="page-4-0"></span>**Nástroj Computer Setup (F10)**

Pomocí nástroje pro nastavení počítače Computer Setup (F10) je možné provádět následující akce:

- Změnit výchozí nastavení výrobce.
- Nastavit systémové datum a čas.
- Nastavit, zobrazit, změnit nebo ověřit konfiguraci systému (včetně nastavení procesoru, zobrazení, paměti, zvuku, ukládání dat, komunikace a vstupních zařízení).
- Změna pořadí spouštěcích zařízení, jako jsou například pevné disky, disketové jednotky, optické disky nebo zařízení USB pro média typu flash.
- Povolit rychlé spouštění (Quick Boot), které je rychlejší než úplné spouštění (Full Boot), při kterém však neprobíhají všechny diagnostické testy. Můžete nastavit tyto možnosti:
	- ❏ vždy provést rychlé spuštění (Quick Boot) výchozí;
	- ❏ v zadaném intervalu provést úplné spuštění (každý den až každých 30 dní);
	- ❏ vždy provést úplné spuštění (Full Boot).
- U zpráv testů POST (Power-On-Self-Test) lze zvolit popisný režim (Post Messages Enabled) nebo tichý režim (Post Messages Disabled). V tichém režimu je většina zpráv POST potlačena (například kontrola paměti, název produktu a jiné nechybové textové zprávy). Pokud dojde k chybě u některého z testů POST, bude zobrazena příslušná chybová zpráva bez ohledu na zvolený režim. Pokud chcete během testu POST ručně přepnout do popisného režimu, stiskněte libovolnou klávesu (kromě kláves **F1** až **F12**).
- Označení vlastnictví (Ownership Tag) v podobě textu zobrazeného při každém spuštění nebo restartování počítače.
- Zadání inventárního čísla majetku (Asset Tag) přiděleného počítači ve vaší společnosti.
- Povolení hesla pro spuštění vyžadovaného při spuštění i restartování systému.
- Vytvoření hesla pro nastavení, které řídí přístup k nástroji Computer Setup (F10) a k možnostem nastavení popsaným v této části.
- Zabezpečení funkčnosti integrovaného rozhraní I/O (včetně sériových nebo paralelních portů a portu USB, zvuku či integrovaných síťových karet) tak, aby je bylo možné používat teprve až po zrušení zabezpečení.
- Povolení nebo zakázání zabezpečení hlavního spouštěcího záznamu (MBR).
- Povolení nebo zakázání možnosti spouštění z vyměnitelných médií.
- Povolení nebo zakázání zápisu na dříve používané diskety (pokud je tato funkce podporována hardwarem).
- Odstranění chyb v konfiguraci systému, které byly zjištěny během testů POST (Power-On Self-Test), ale nebyly automaticky opraveny.
- Replikace nastavení systému uložením informací o konfiguraci systému na disketu a použitím nastavení z této diskety v dalších počítačích.
- Spuštění automatických testů na určeném pevném disku ATA (pokud je tato možnost danou jednotkou podporována).
- Povolení nebo zakázání zabezpečení pomocí zámku jednotek (pokud je tato funkce podporována jednotkou pro multifunkční pozici).

## <span id="page-6-0"></span>**Použití nástroje Computer Setup (F10)**

K nástroji Computer Setup lze získat přístup pouze při zapnutí počítače nebo restartování systému. Pokud chcete zobrazit nabídku nástroje Computer Setup, postupujte podle následujících kroků:

- 1. Zapněte nebo restartujte počítač. Pokud pracujete v systému Microsoft Windows, zvolte možnost **Start > Vypnout > Restartovat**.
- 2. Jakmile se počítač zapne, stiskněte a podržte klávesu **F10**, dokud se nespustí nástroj Computer Setup. V případě potřeby můžete stisknutím klávesy **ENTER** přeskočit úvodní obrazovku.

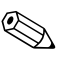

✎ Klávesu **F10** je třeba stisknout v odpovídajícím okamžiku. Vopačném případě budete muset restartovat počítač a znovu stisknout a podržet klávesu **F10**, abyste získali přístup k nástroji.

Jestliže používáte klávesnici PS/2, může se zobrazit zpráva s informacemi o chybě klávesnice. Tuto zprávu ignorujte.

- 3. Ze seznamu vyberte požadovaný jazyk a stiskněte klávesu **ENTER**.
- 4. V hlavní nabídce nástroje Computer Setup se zobrazí pět položek: File (Soubor), Storage (Uložení dat), Security (Zabezpečení), Power (Napájení) a Advanced (Další nastavení).
- 5. K výběru požadované nabídky slouží klávesy se šipkami (vlevo a vpravo). Požadovanou možnost příslušné nabídky lze vybrat pomocí kláves se šipkami (nahoru a dolů) a následným stisknutím klávesy **ENTER**. Do nabídky nástroje Computer Setup se můžete vrátit stisknutím klávesy **ESC**.
- 6. Pokud chcete provedené změny použít a uložit, zvolte možnosti **File (Soubor) > Save Changes and Exit (Uložit změny a ukončit program)**.
	- ❏ Pokud jste provedli změny, které nechcete použít, zvolte příkaz **Ignore Changes and Exit (Ignorovat změny a ukončit program)**.
	- ❏ Pokud chcete obnovit nastavení výrobce, zvolte příkaz **Set Defaults and Exit (Nastavit výchozí hodnoty a ukončit program)**. Výběrem této možnosti obnovíte výchozí nastavení systému.

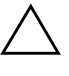

**UPOZORNĚNÍ:** NEVYPÍNEJTE počítač v okamžiku, kdy jsou do paměti ROM ukládány změny provedené pomocí nástroje F10 Computer Setup. Mohlo by dojít k poškození paměti CMOS. Po zavření okna F10 Setup je vypnutí počítače již bezpečné.

<span id="page-7-3"></span><span id="page-7-2"></span><span id="page-7-1"></span><span id="page-7-0"></span>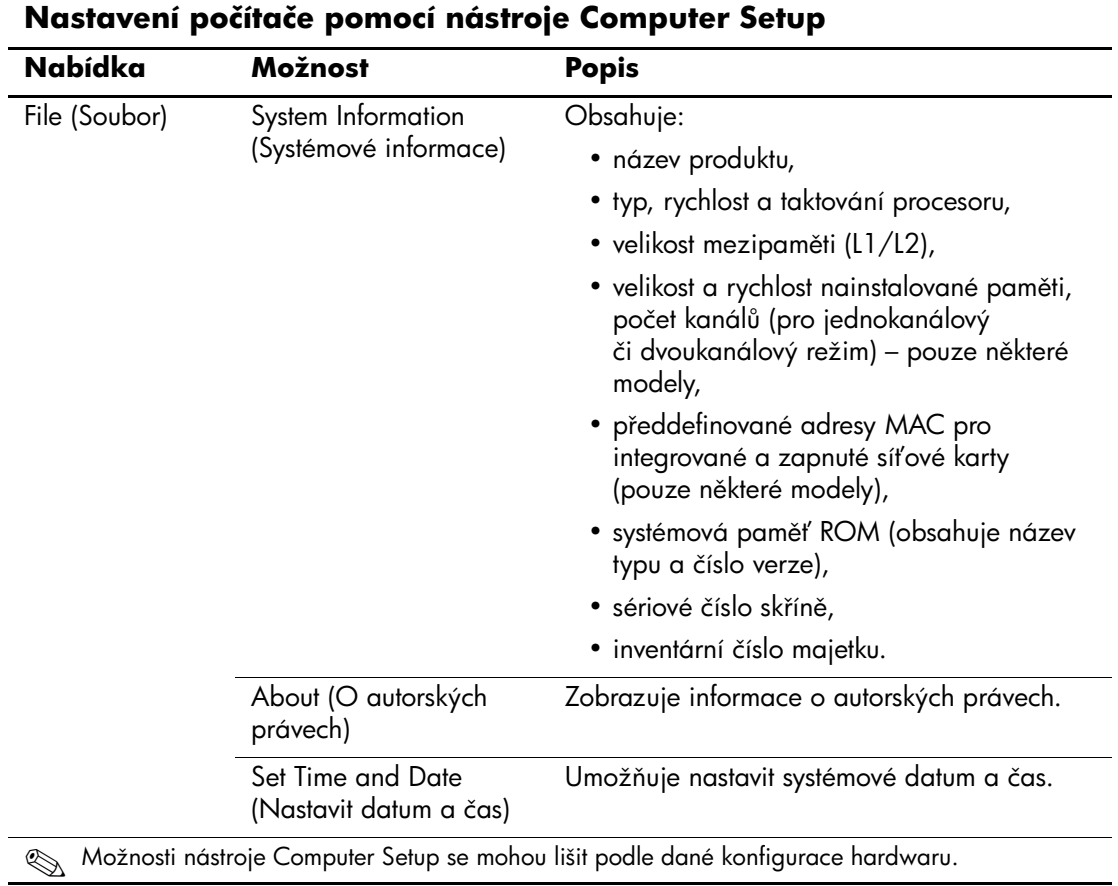

<span id="page-8-6"></span><span id="page-8-5"></span><span id="page-8-4"></span><span id="page-8-3"></span><span id="page-8-2"></span><span id="page-8-1"></span><span id="page-8-0"></span>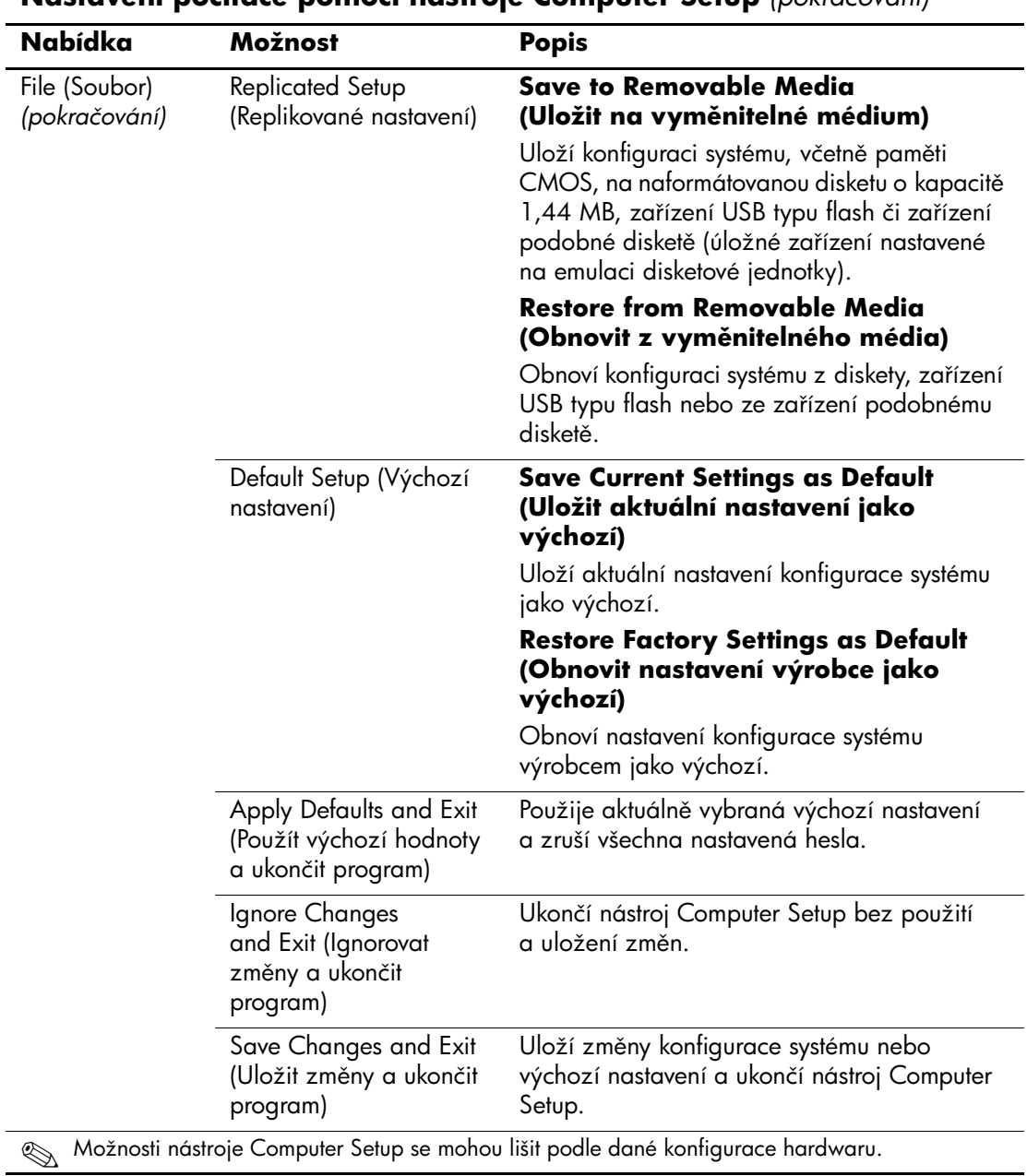

<span id="page-9-1"></span><span id="page-9-0"></span>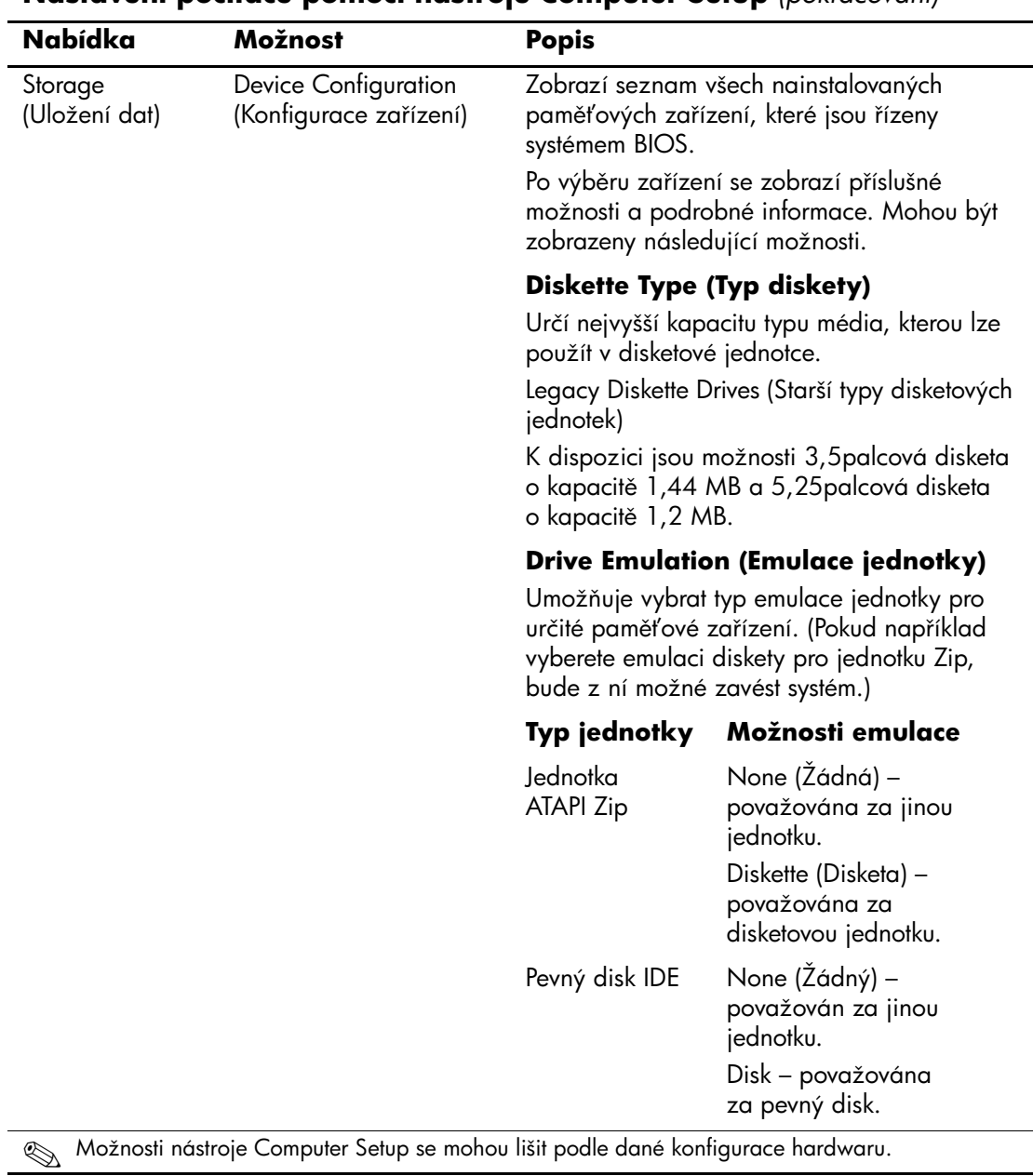

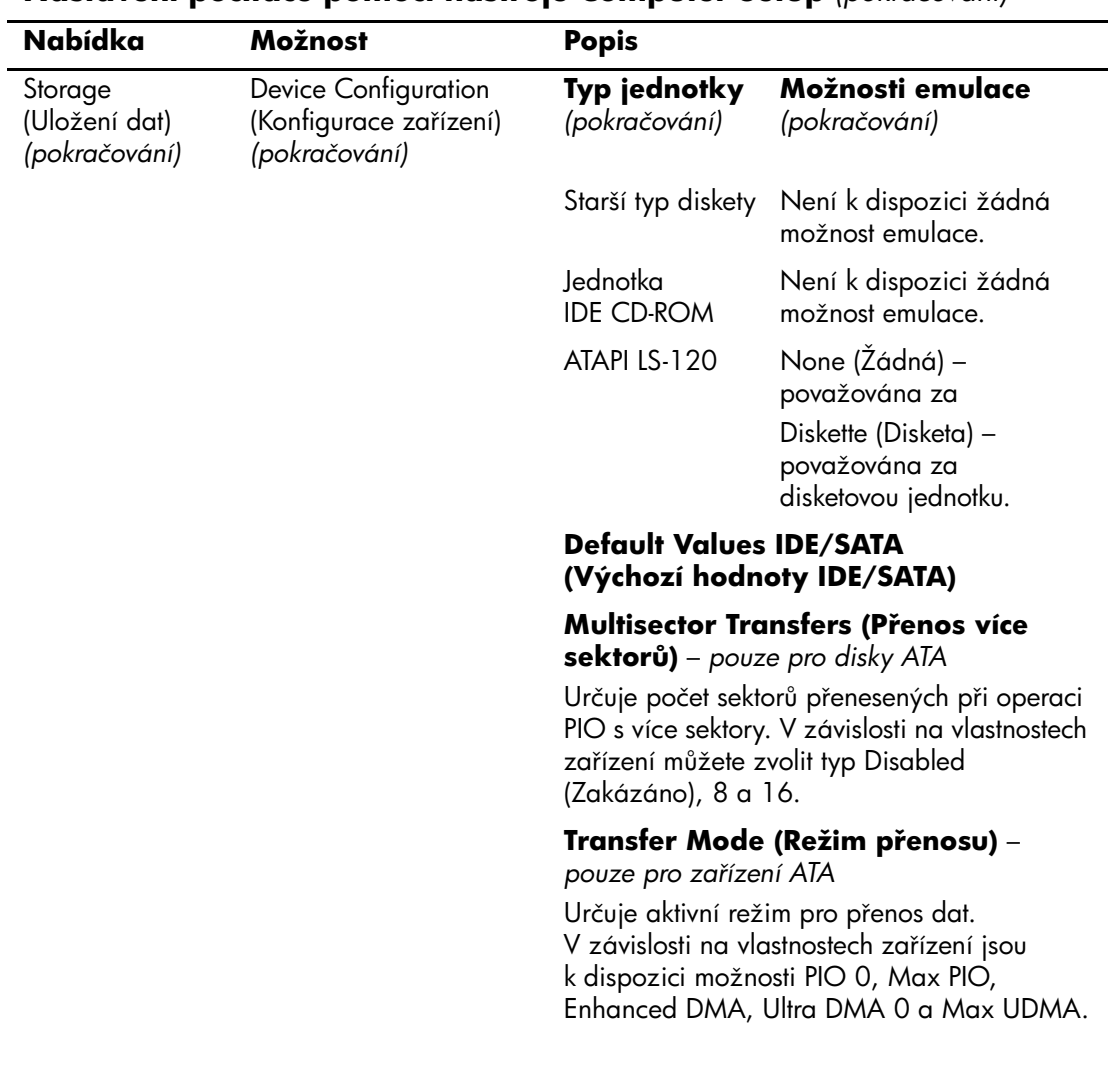

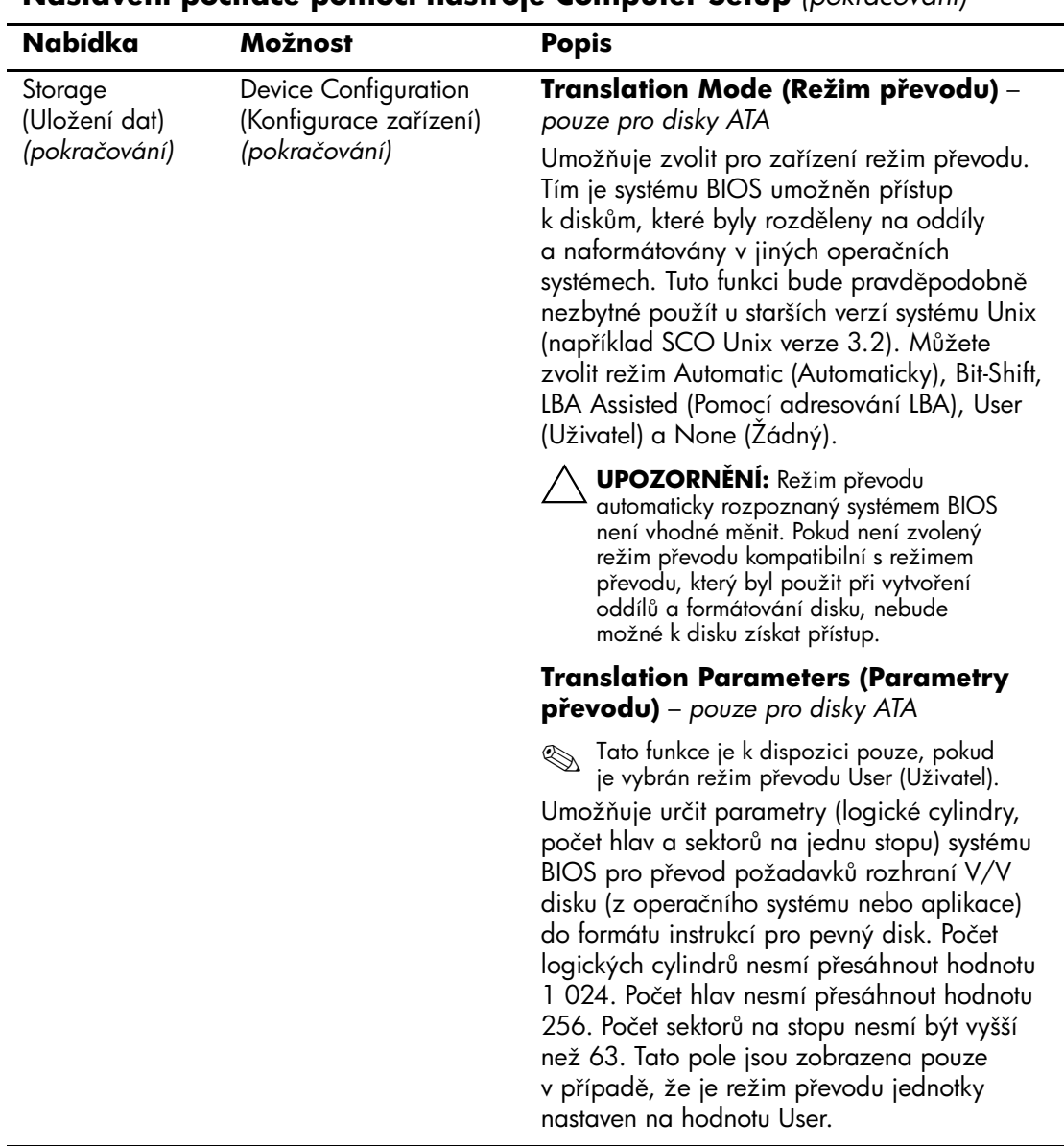

<span id="page-12-0"></span>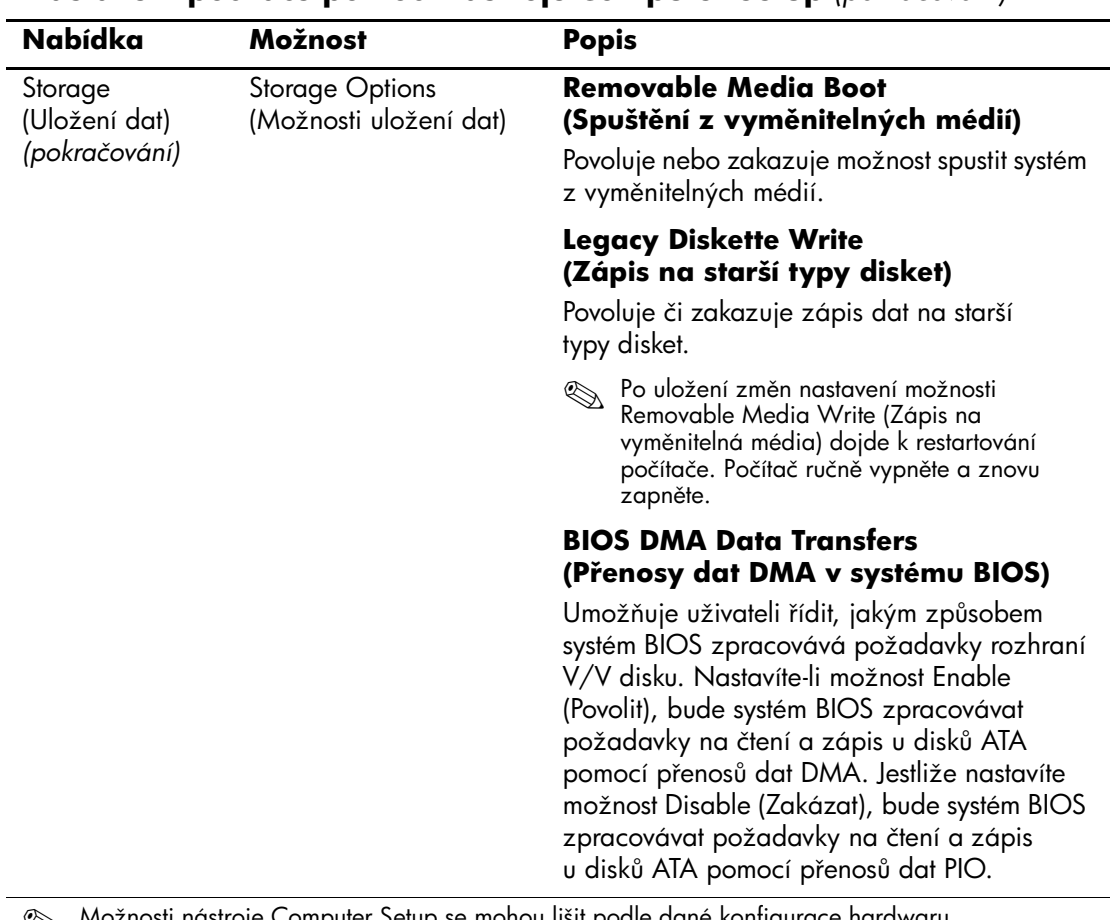

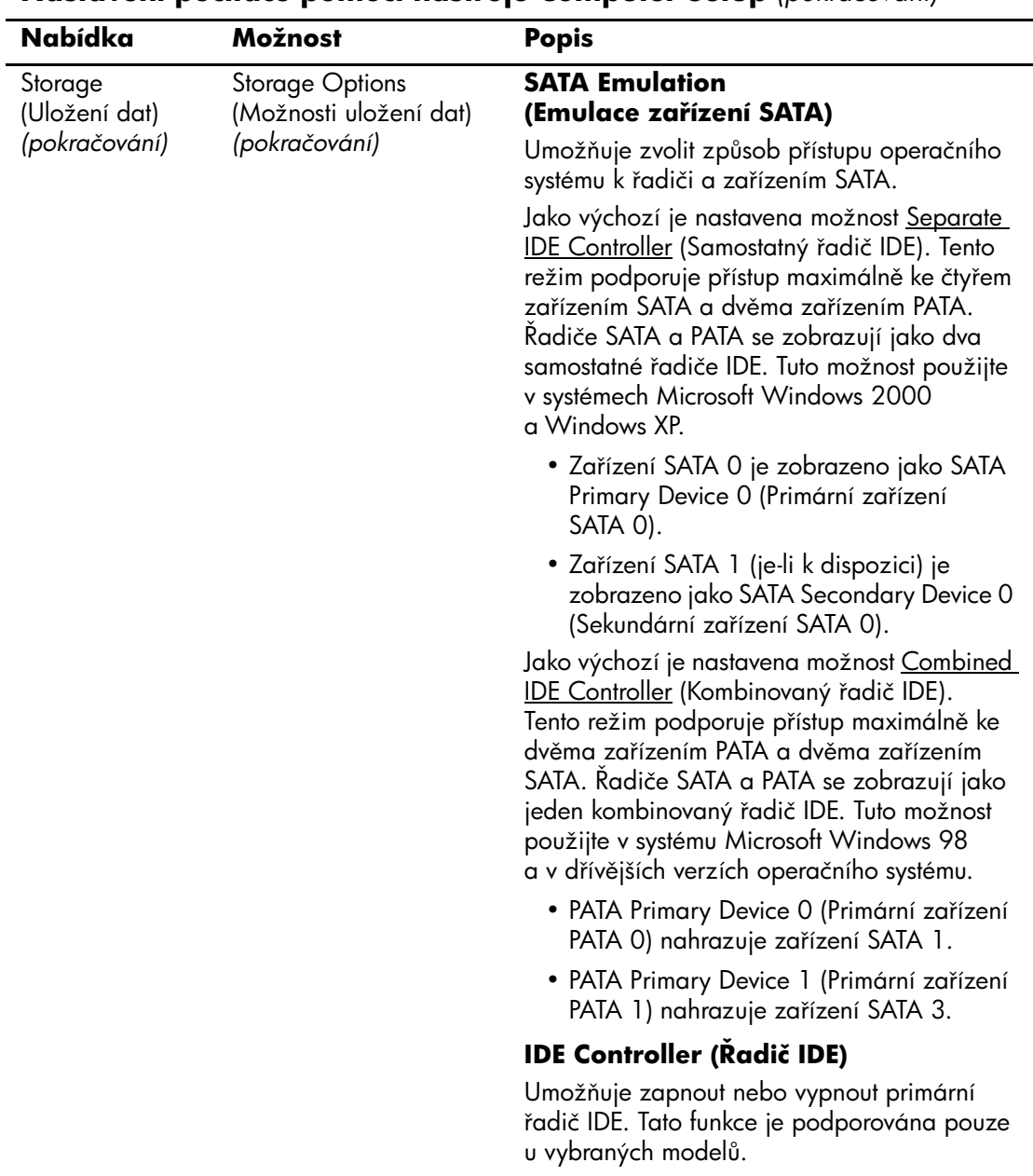

<span id="page-14-0"></span>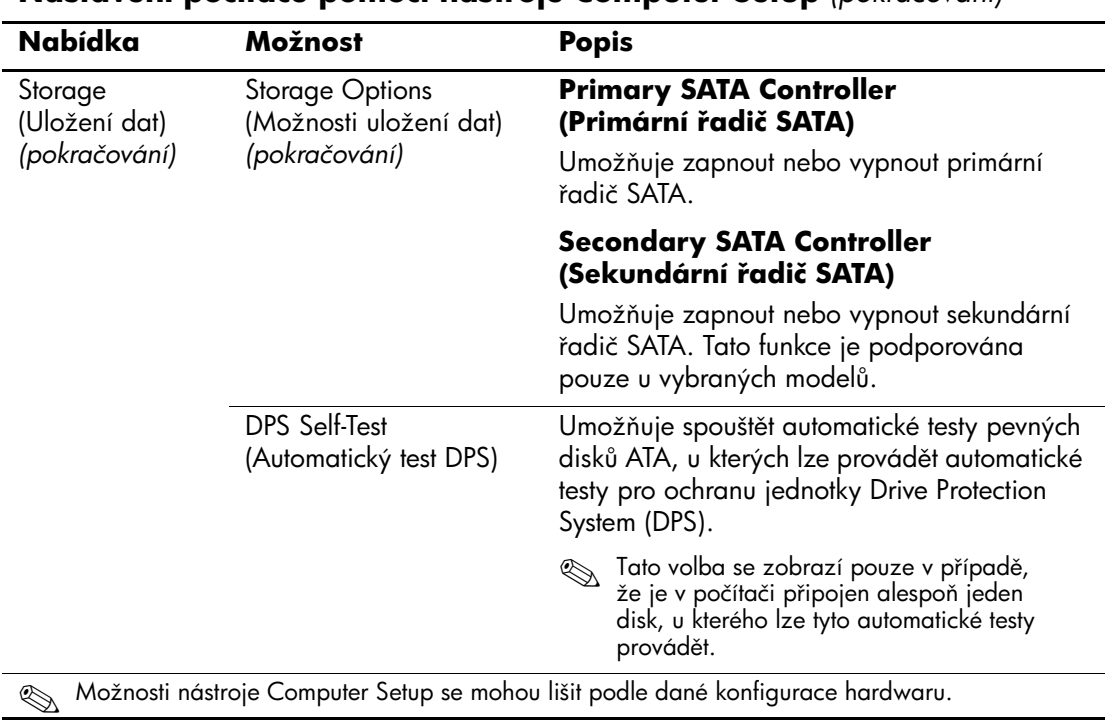

<span id="page-15-0"></span>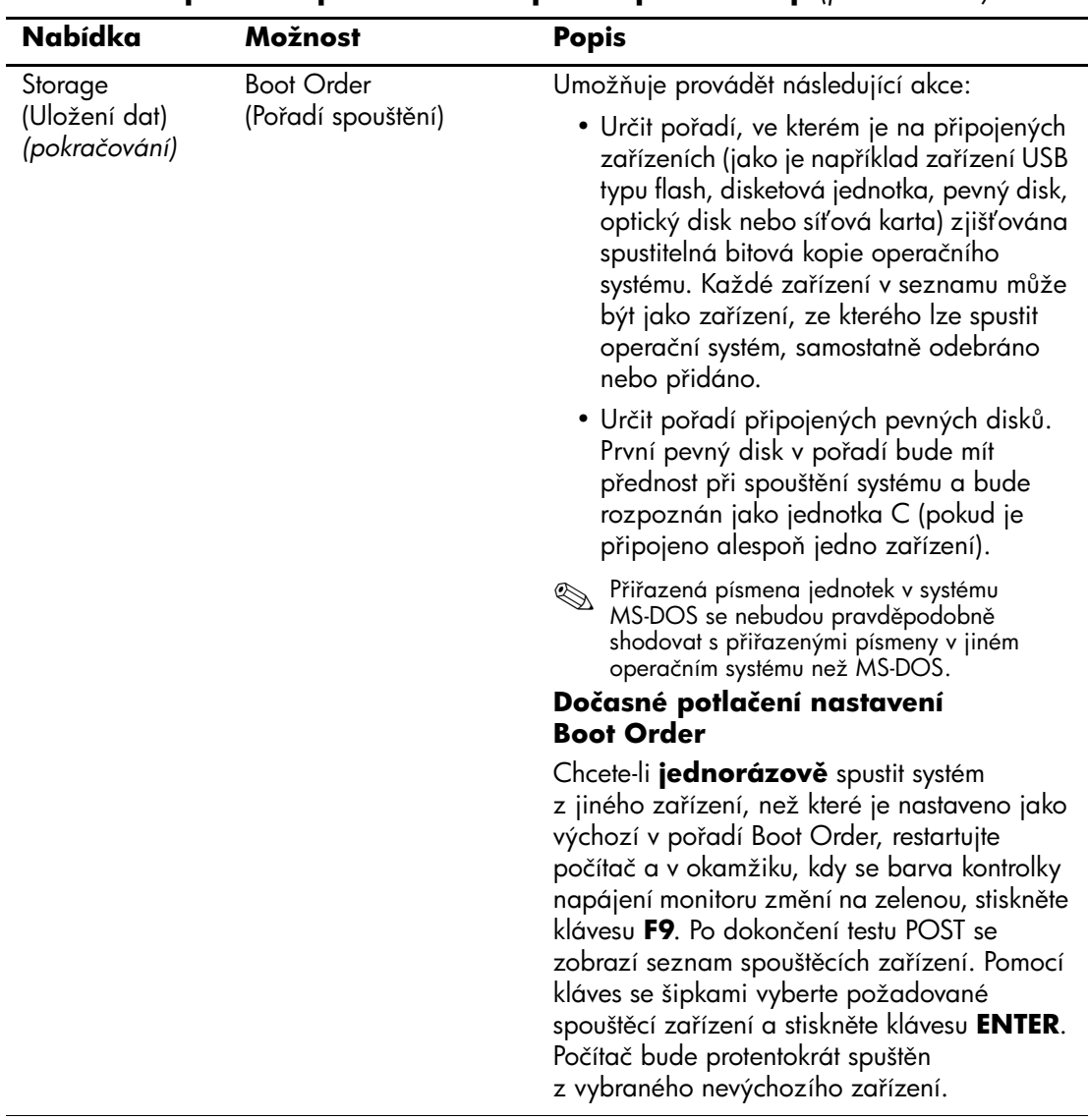

<span id="page-16-4"></span><span id="page-16-3"></span><span id="page-16-2"></span><span id="page-16-1"></span><span id="page-16-0"></span>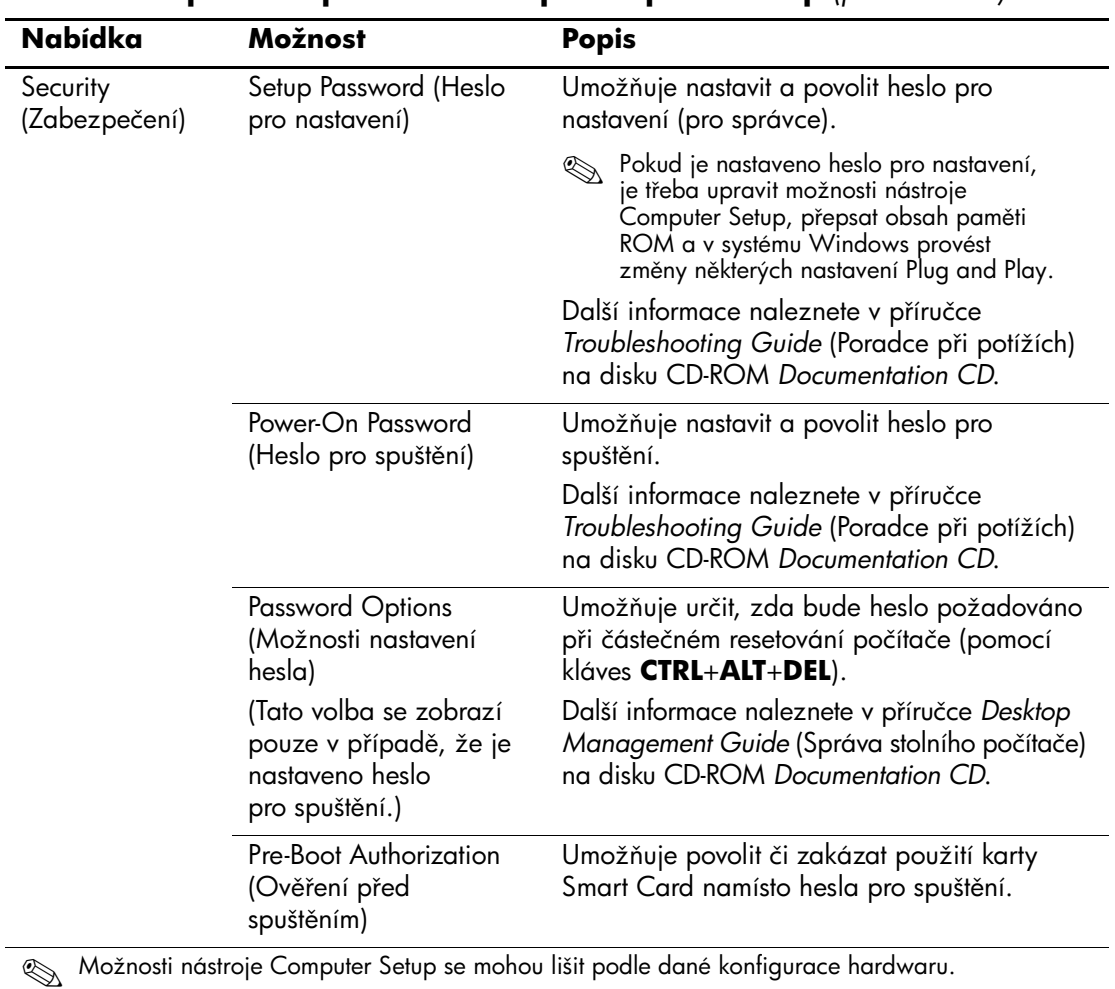

<span id="page-17-1"></span><span id="page-17-0"></span>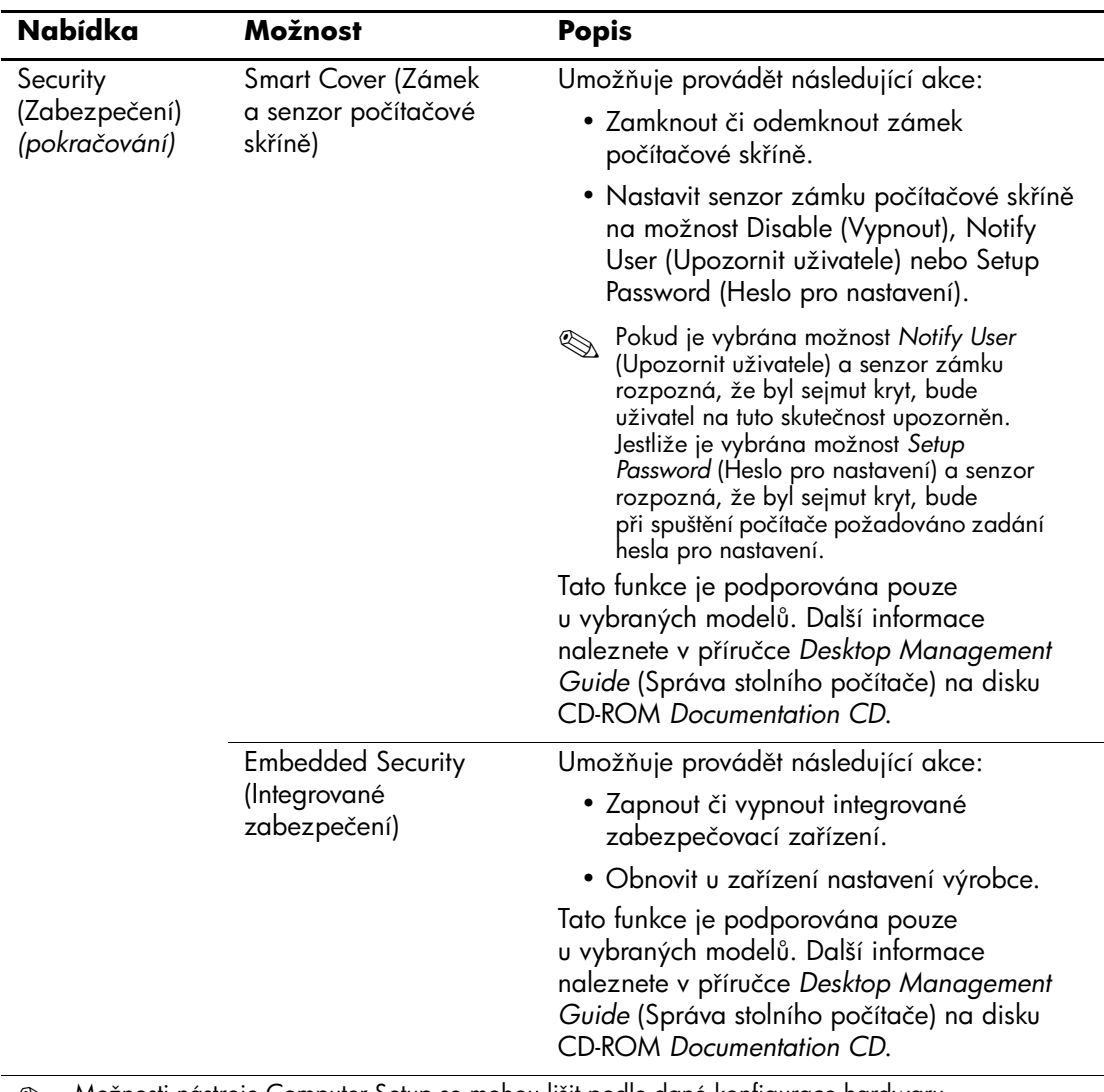

<span id="page-18-2"></span><span id="page-18-1"></span><span id="page-18-0"></span>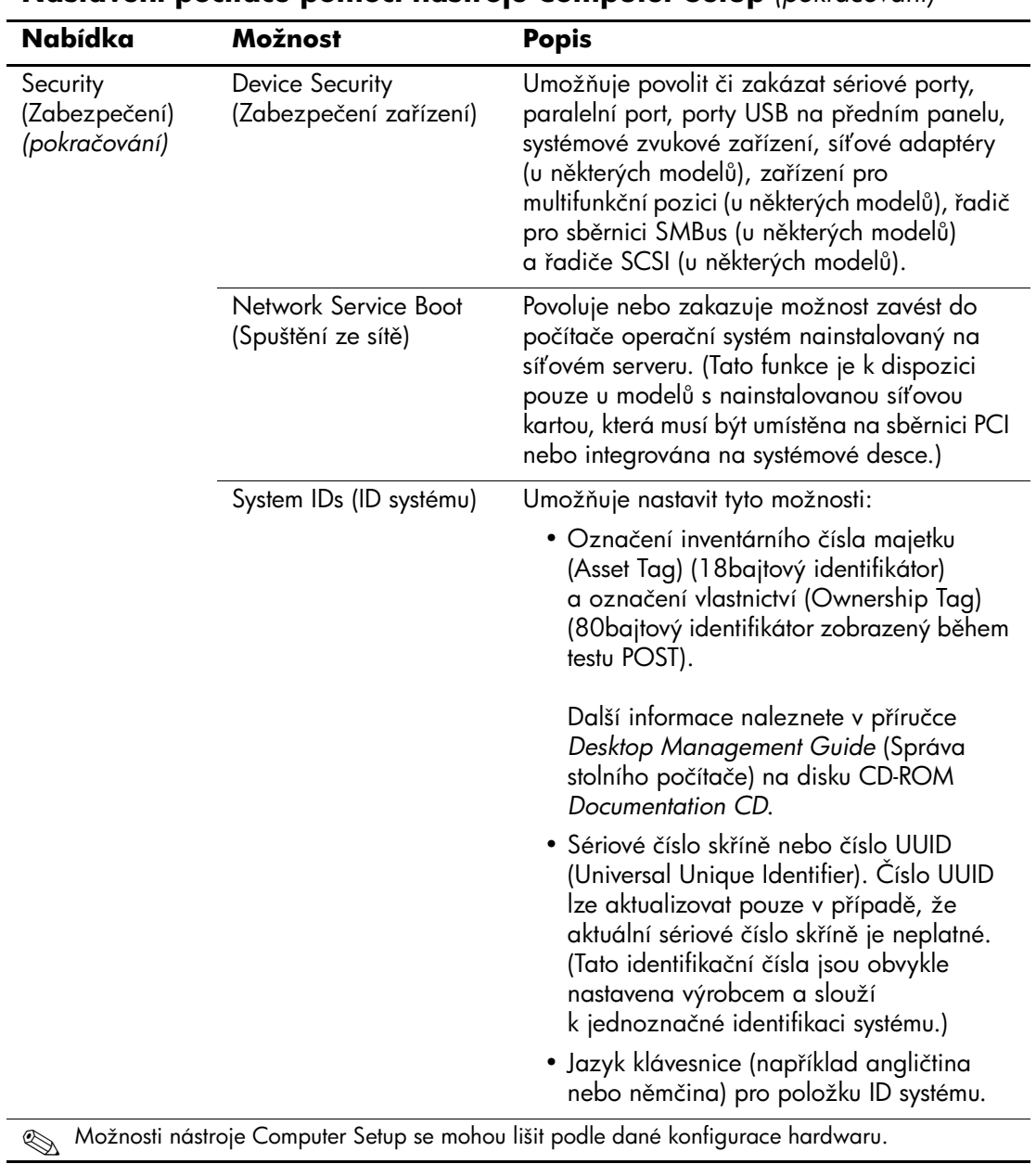

<span id="page-19-0"></span>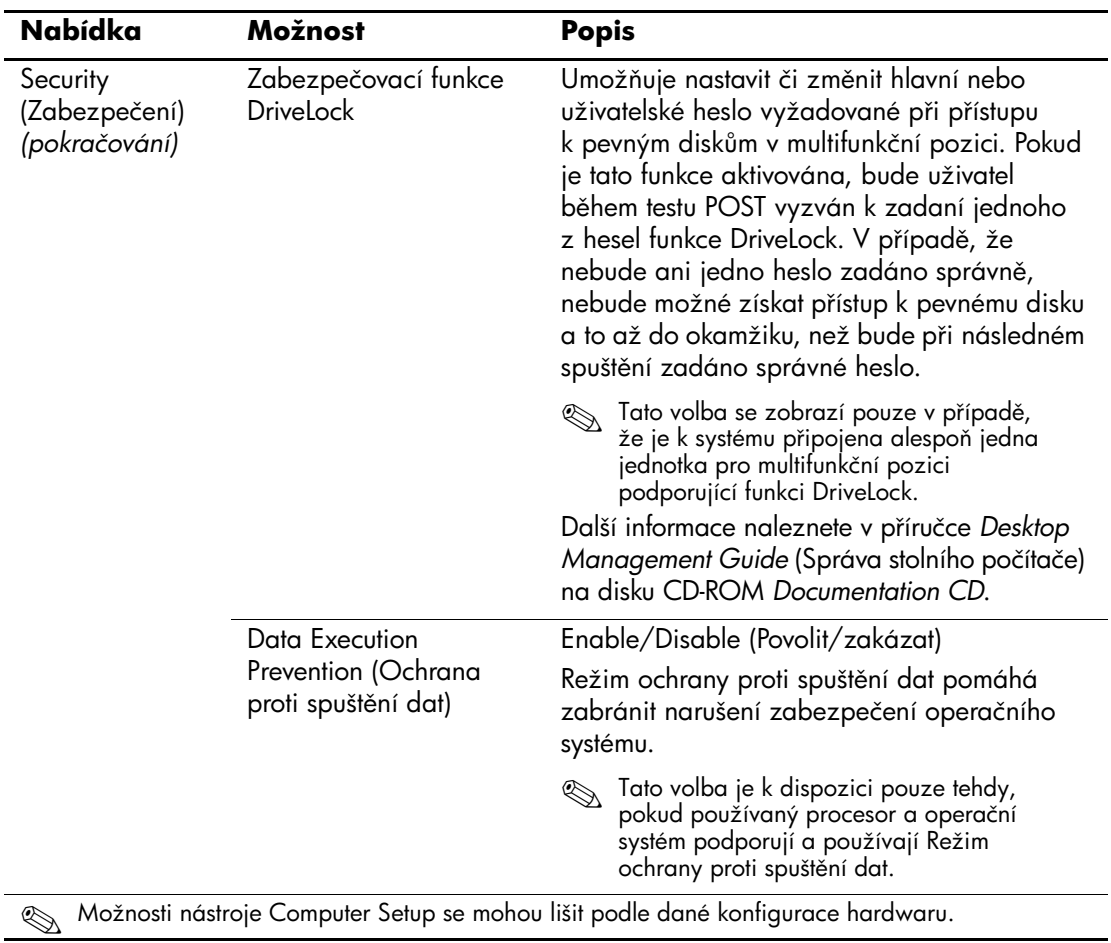

<span id="page-20-0"></span>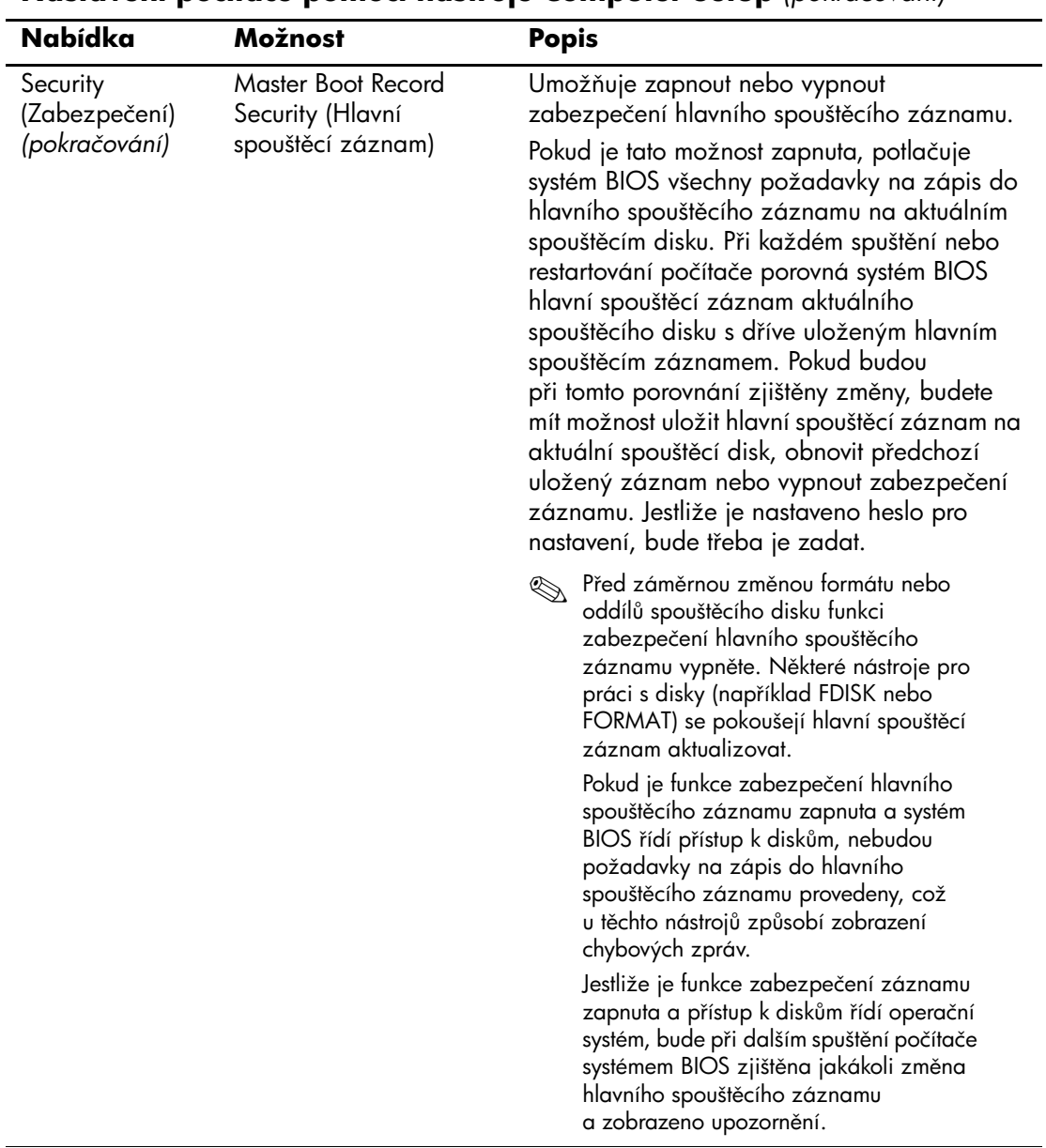

<span id="page-21-1"></span><span id="page-21-0"></span>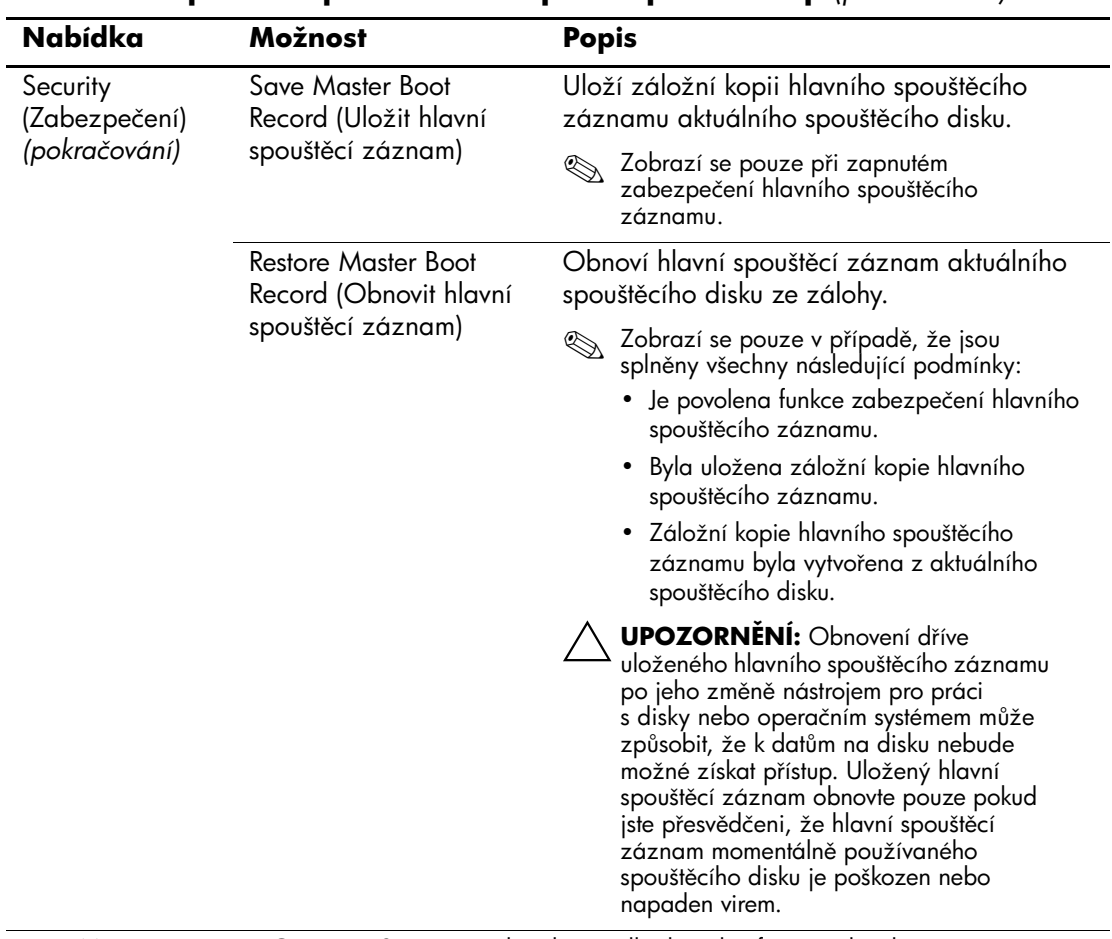

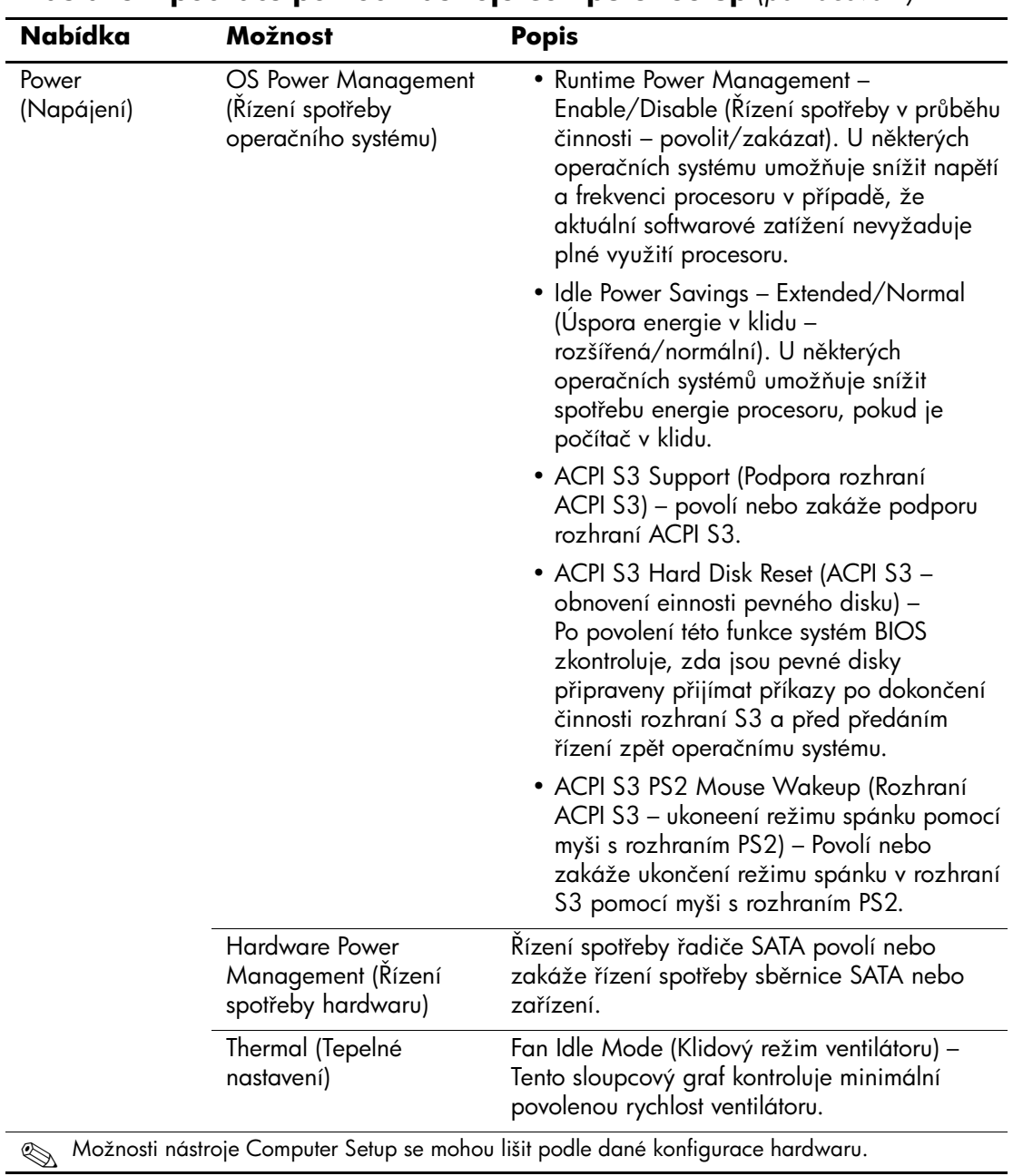

<span id="page-23-1"></span><span id="page-23-0"></span>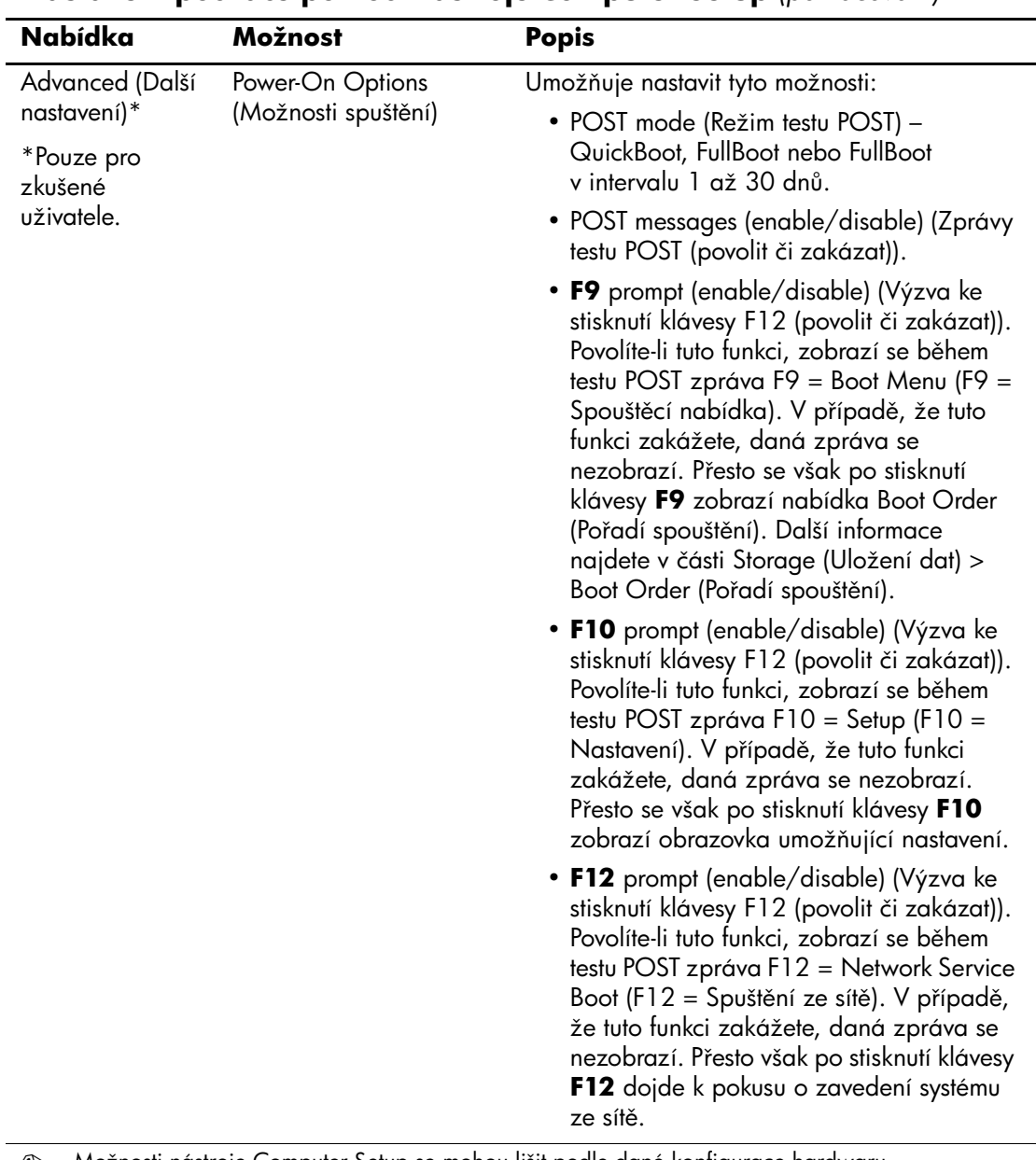

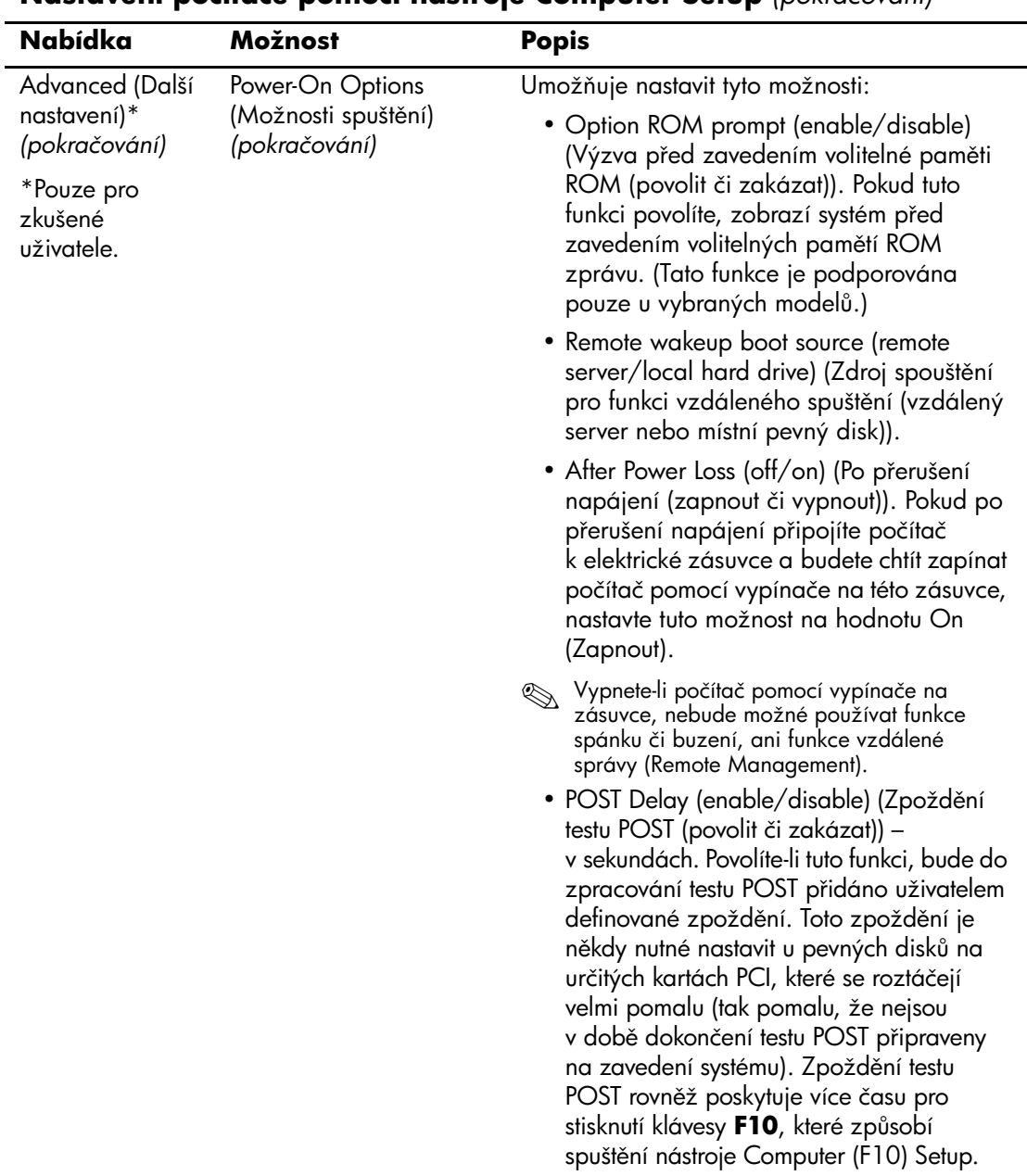

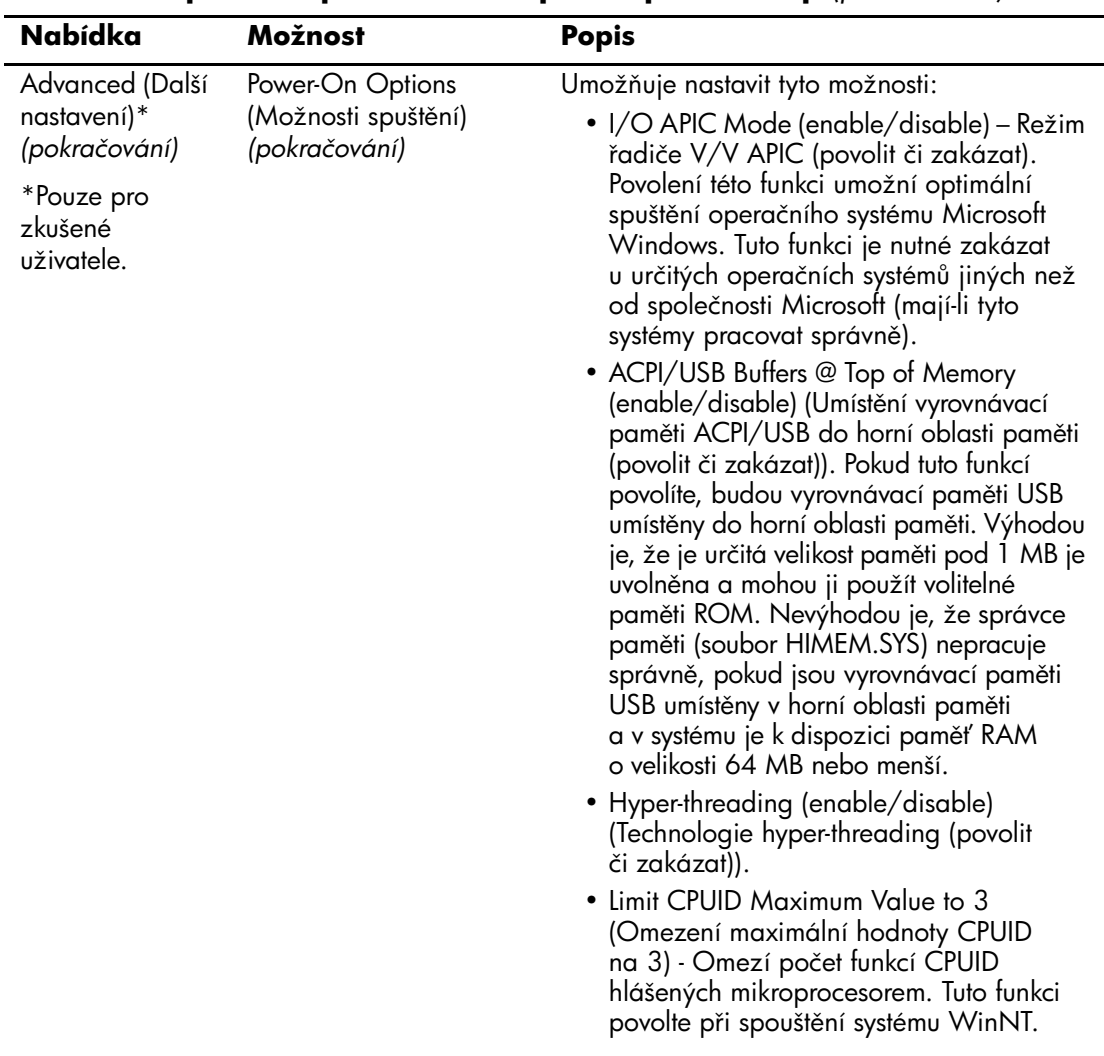

<span id="page-26-3"></span><span id="page-26-2"></span><span id="page-26-1"></span><span id="page-26-0"></span>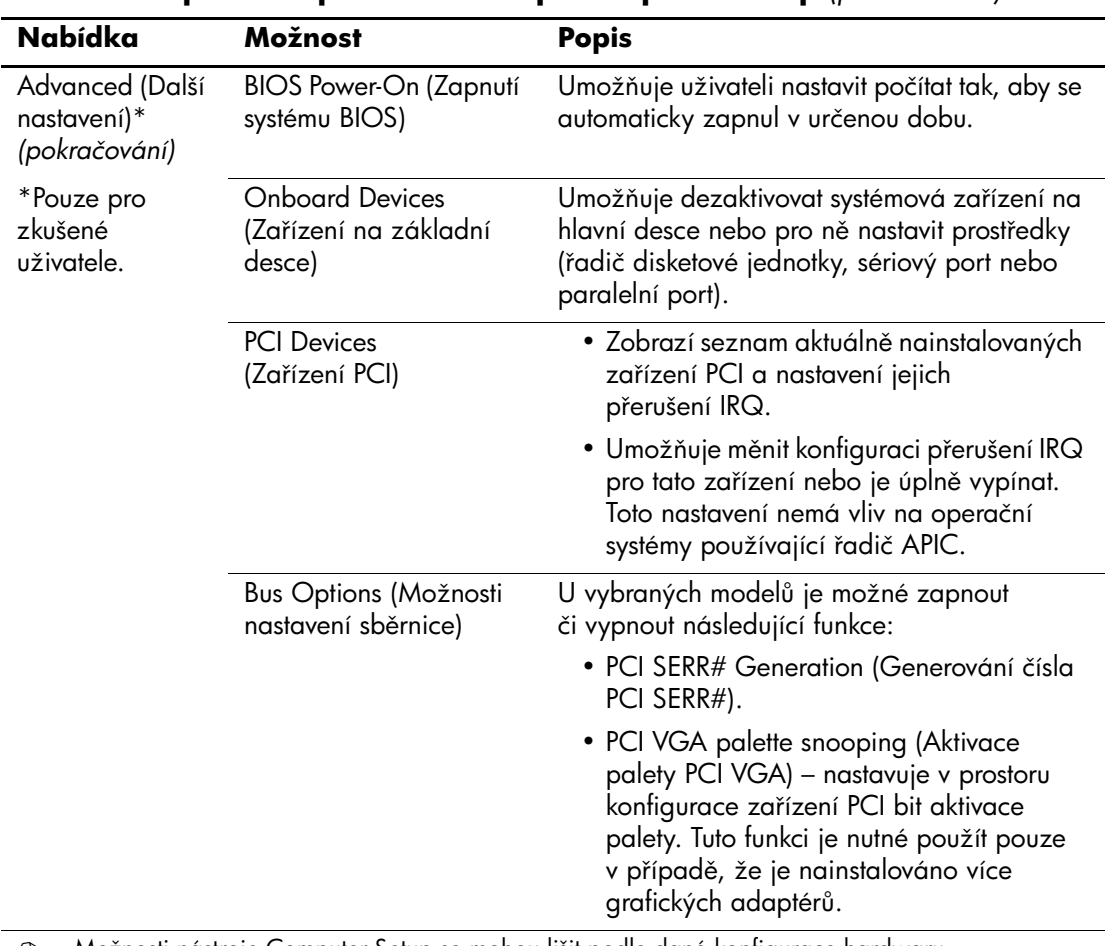

<span id="page-27-0"></span>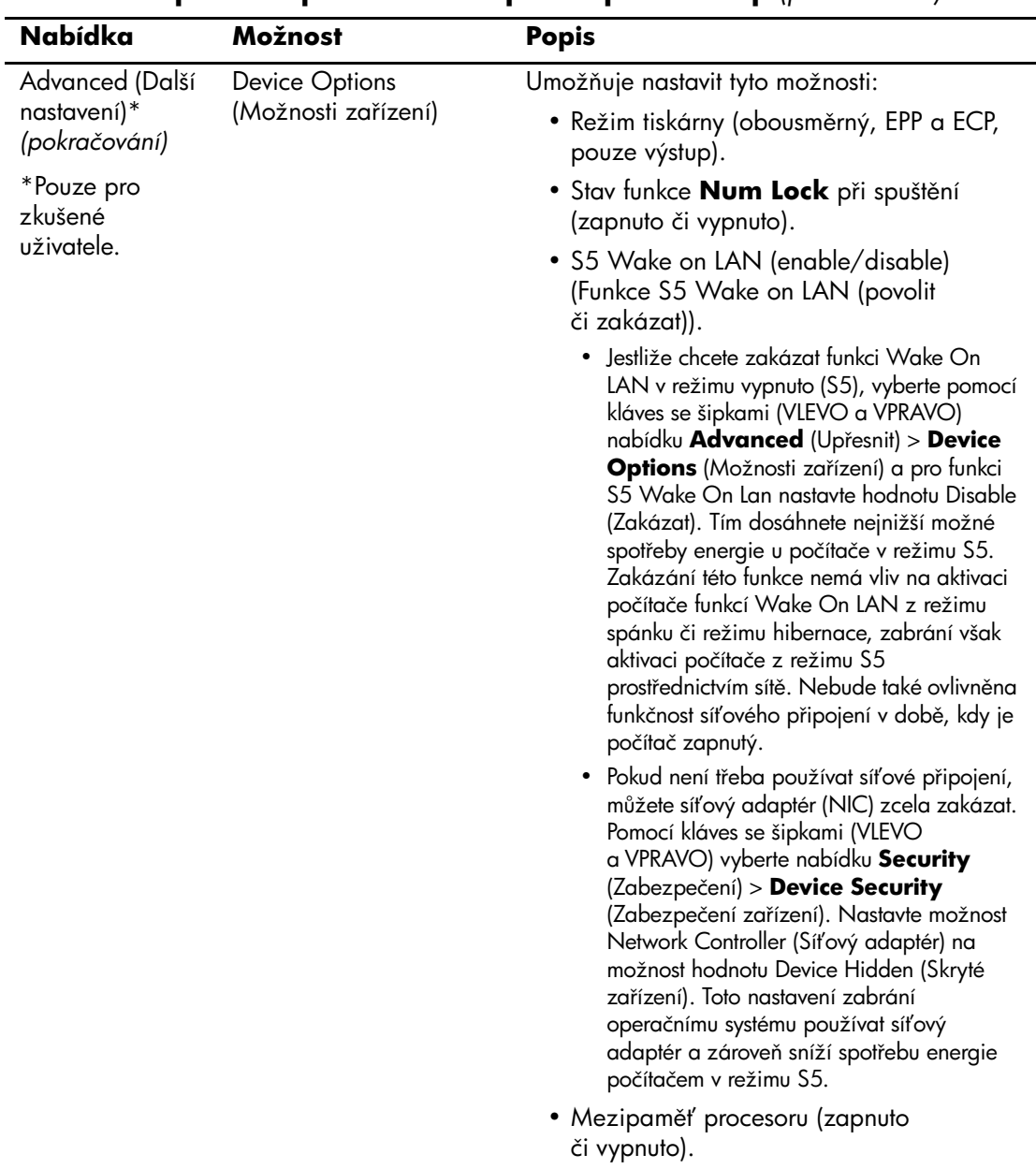

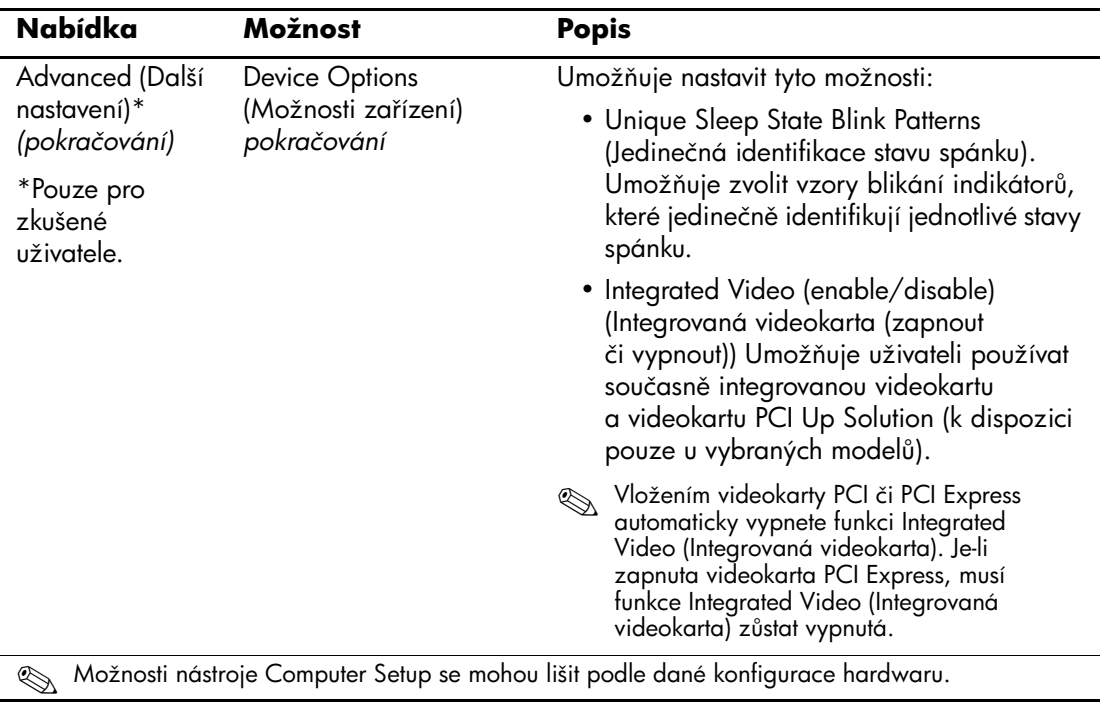

<span id="page-29-0"></span>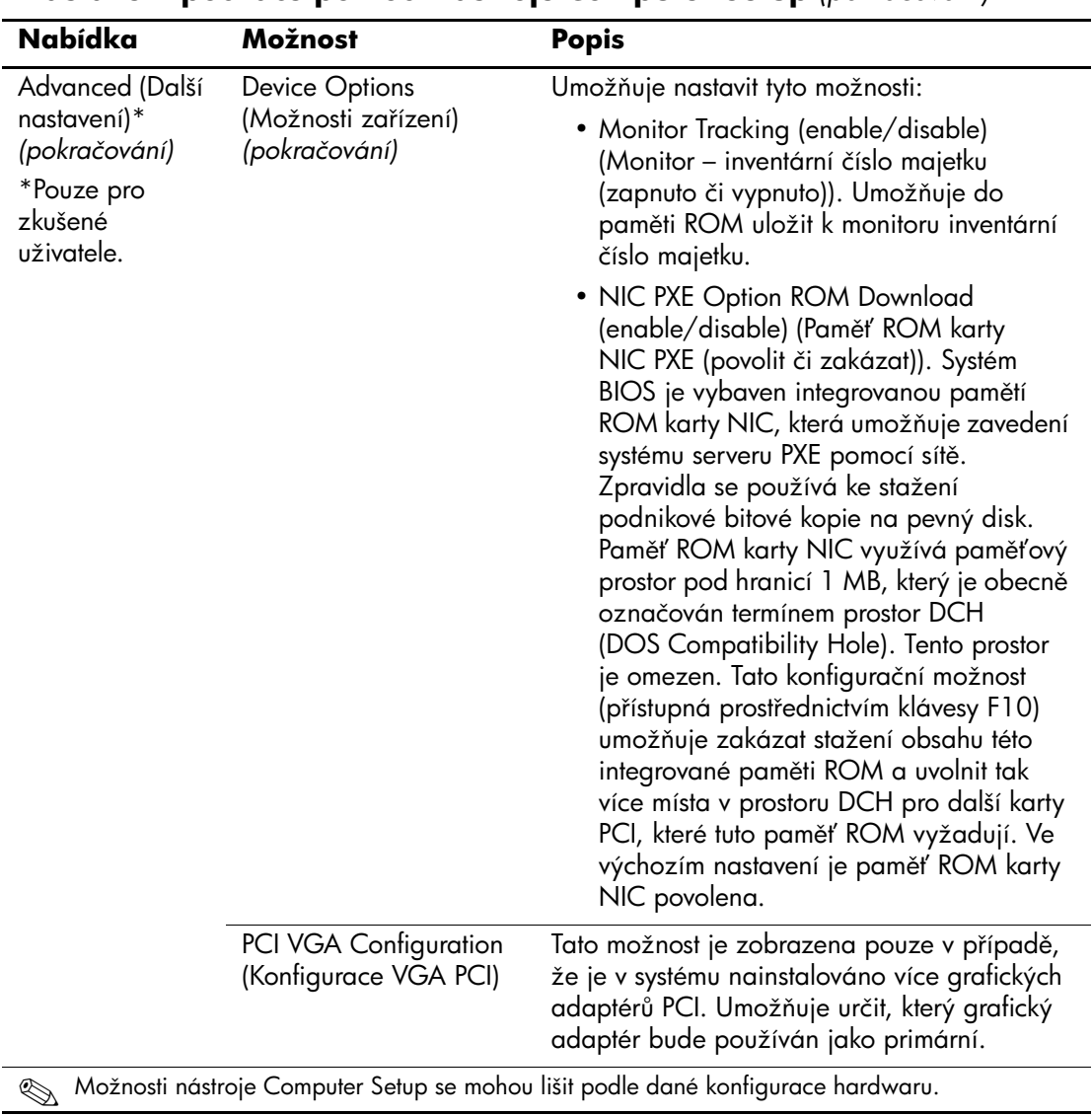

# <span id="page-30-0"></span>**Obnovení nastavení konfigurace**

Existují dva způsoby, jimiž lze obnovit nastavení konfigurace vytvořené pomocí nástroje Computer Setup (F10).

## <span id="page-30-1"></span>**Metoda 1: Funkce archivace a obnovení pam3ti CMOS ROM – použití potlačení vypínače napájení**

Nastavení konfigurace CMOS nástroje F10 Computer Setup jsou uložena v paměti NVRAM (Non-Volatile RAM).

Při každém spuštění počítače uloží systémová paměť ROM kopii paměti NVRAM (včetně paměti CMOS, hesel a dalších systémových proměnných) do paměti ROM typu flash. Pokud systém přestane být stabilní, lze poslední známou správnou kopii paměti NVRAM obnovit pomocí funkce nazvané potlačení vypínače napájení. Chcete-li obnovit paměť NVRAM, postupujte takto:

- 1. Je-li počítač vypnutý, stiskněte a podržte vypínač napájení.
- 2. Okamžitě po stisknutí vypínače napájení (v průběhu testu POST) stiskněte vypínač napájení znovu a podržte jej tak dlouho, dokud se počítač nevypne (asi čtyři sekundy).

Při příštím spuštění paměť ROM zjistí tuto událost (potlačení vypínače napájení) a k obnovení záložní kopie paměti NVRAM dojde automaticky.

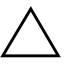

**UPOZORNĚNÍ:** Odpojení napájecího kabelu v průběhu testu POST může způsobit poškození úvodní obrazovky (obrazovky s logem zobrazené v průběhu testu POST). K obnově úvodní obrazovky je nutná inovace paměti ROM, přestože počítač bude i nadále fungovat správně.

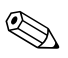

✎ Vzhledem k funkci potlačení vypínače napájení nelze počítač vypínat pomocí vypínače napájení okamžitě po spuštění v průběhu testu POST (Power-On Self-Test). Počítač lze vypnout pomocí vypínače napájení až poté, co je dojde k aktivaci zobrazení.

### <span id="page-31-0"></span>**Metoda 2: Uložení na vym3nitelná média a obnovení z vym3nitelných médií**

Tato metoda obnovení vyžaduje, aby byl nejprve pomocí nástroje Computer Setup (F10) proveden příkaz Save to Removable Media (Uložit na vyměnitelné médium). (Informace najdete v části "Save to [Removable Media \(Uložit na vyměnitelné médium\)" na stránce 5](#page-8-5) v tabulce možností nástroje Computer Setup.)

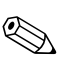

✎ Doporučujeme ukládat jakákoli změněná nastavení konfigurace počítače na disketu, zařízení USB typu flash nebo na zařízení podobné disketě (úložné zařízení nastavené na emulaci disketové jednotky) a tuto disketu či zařízení pak uložit pro pozdější použití.

Chcete-li konfiguraci obnovit, vložte disketu, zařízení USB typu flash nebo jiné úložné médium s emulací diskety s uloženou konfigurací a proveďte pomocí nástroje Computer Setup (F10) příkaz Restore from Removable Media (Obnovit z vyměnitelného média). (Informace najdete v části "Restore from Removable Media (Obnovit [z vyměnitelného média\)" na stránce 5](#page-8-6) v tabulce možností nástroje Computer Setup.)